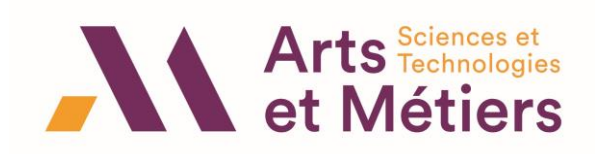

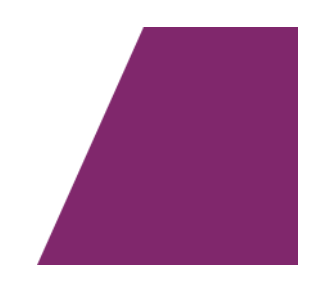

# **Objet : Tutoriel – STAGE**

#### 1. Proposer un sujet de stage

Une fois qu'une entreprise vous a acceptée en stage, vous devez faire **une proposition de sujet de stage**

Sur LISE, dans l'onglet MES STAGES, Proposer un sujet de stage

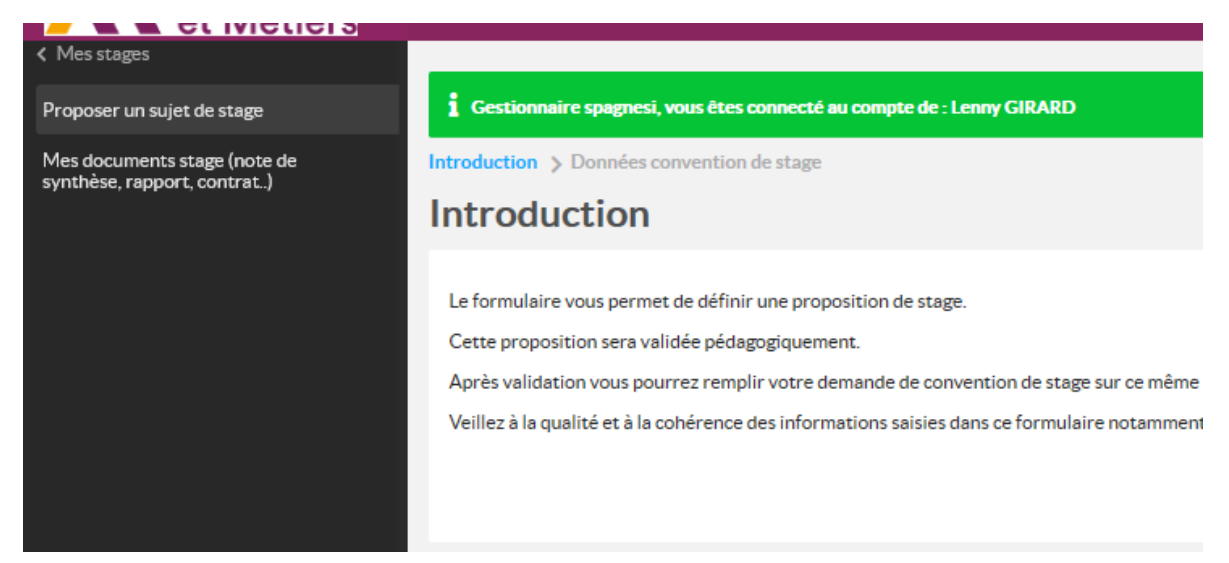

Vous pourrez alors télécharger **la fiche de données à faire compléter par l'entreprise** (ce document est aussi disponible sur Savoir, Cours Synthèse [ici\)](https://savoir.ensam.eu/moodle/course/view.php?id=10193)

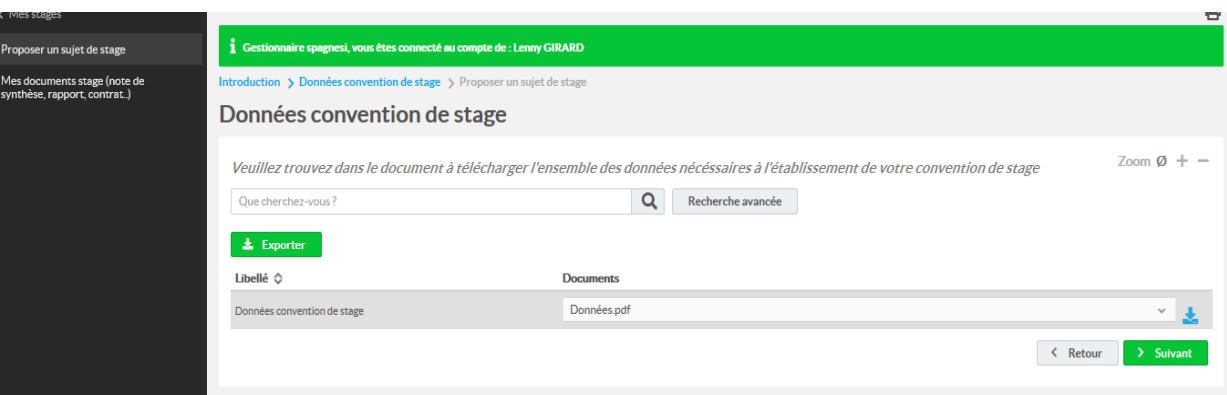

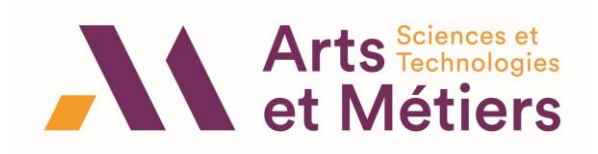

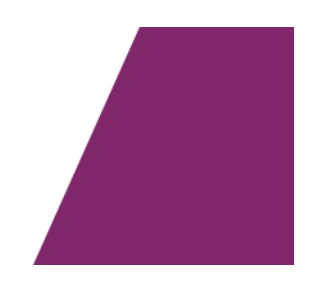

Il vous faudra ensuite compléter le formulaire en ligne de proposition de sujet et valider votre saisie.

Une fois la demande validée, il vous faut envoyer un mail au responsable de la formation pour lui indiquer que vous avez fait une proposition de sujet.

Le responsable de la formation va alors valider votre proposition de sujet.

Il peut, dans certains cas, refuser votre proposition de sujet pour différents motifs (Stage pas en adéquation avec la formation, pays dans lequel le stage est effectué à risque, … ) Si votre proposition de sujet et refusée, vous recevrez un mail vous le notifiant et vous devrez alors refaire une autre proposition de sujet.

### 2. Faire la demande de convention

Si votre proposition de stage est acceptée, vous recevez un mail vous indiquant que vous pouvez faire votre demande de convention.

Sur LISE, dans l'onglet MES STAGES, faire une demande de convention :

En vous aidant de la fiche de données complétée par l'entreprise, compléter le formulaire en ligne et valider votre saisie.

Vous devez aussi **envoyer la fiche de données complétée par l'entreprise à la scolarité Bachelor** [\(scola-bachelor.chalons@ensam.eu](mailto:scola-bachelor.chalons@ensam.eu) ). Ce document permettra à Karine NEVEU de vérifier les informations que vous avez saisies.

Attention à être rigoureux lorsque vous saisissez les informations, en particulier les adresses mail des différents signataires de la convention.

### 3. Signer électroniquement la convention de stage

Une fois votre demande de convention validée, Karine Neveu se chargera de vérifier les données saisies, d'éditer la convention et de lancer la procédure de signatures électroniques.

L'ensemble des signataires de la convention (étudiant, Directeur du Campus, Responsable Entreprise, tuteur Entreprise et tuteur Enseignant) recevront alors un mail pour signer électroniquement la convention.

Chacun recevra ensuite un mail pour pouvoir télécharger la convention signée par tous les parties.

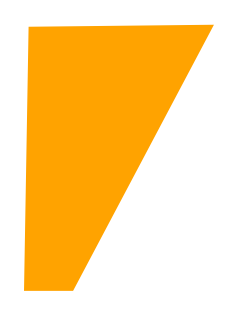

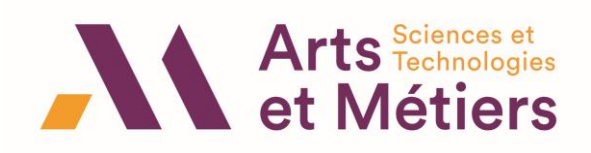

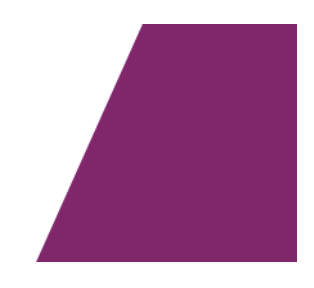

- Pour les stages à l'étranger, merci de vous rapprocher de la scolarité Bachelor pour avoir la liste des pièces/documents supplémentaires à fournir.
- Certaines entreprises fournissent leur propre convention. Il vous faudra quand même dans ce cas faire la proposition de sujet et compléter la demande de convention (il faudra cocher dans le formulaire Convention entreprise). La convention entreprise sera à envoyer à la scolarité Bachelor [\(scola-bachelor.chalons@ensam.eu](mailto:scola-bachelor.chalons@ensam.eu) )
- 4. Un peu avant la fin de votre stage,
	- a. Vous devrez télécharger sur LISE, dans MES STAGES, Mes documents stage (note de synthèse, rapport, contrat)
		- La fiche d'appréciation, à faire compléter par votre tuteur entreprise à la fin du stage
		- L'attestation de fin de stage à faire compléter par l'entreprise

Pour télécharger ces documents :

• Choisir le stage concerné, puis cliquer sur modifier

Mes documents stage (note de synthèse, rapport, contrat..)

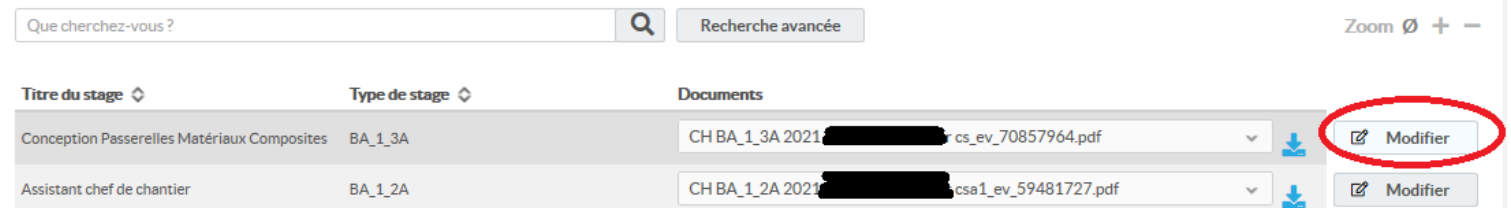

• Les documents seront téléchargeables en bas

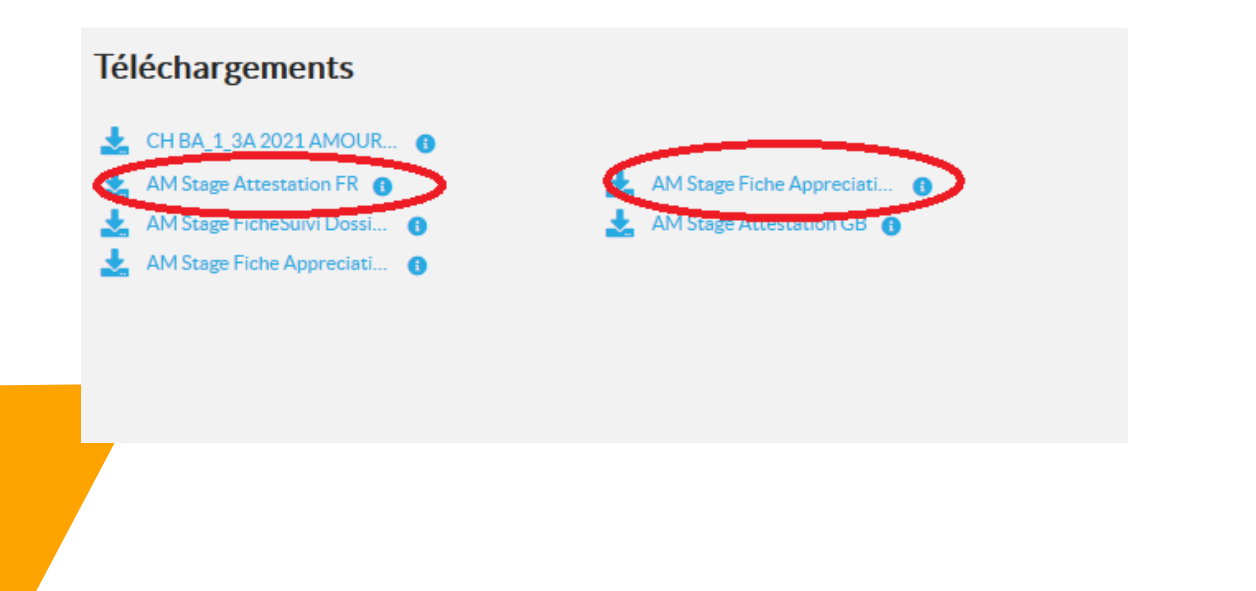

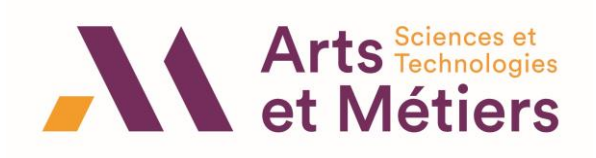

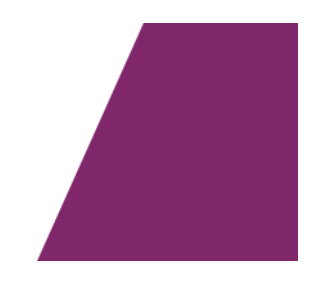

b. Ces deux documents seront à téléversés sur LISE (au même endroit : MES STAGES, Mes documents stage (note de synthèse, rapport, contrat) dans Fiche d'évaluation de stage

**Attention, merci de mettre les deux documents (Fiche d'appréciation et attestation de stage) dans le même pdf à cet endroit.**

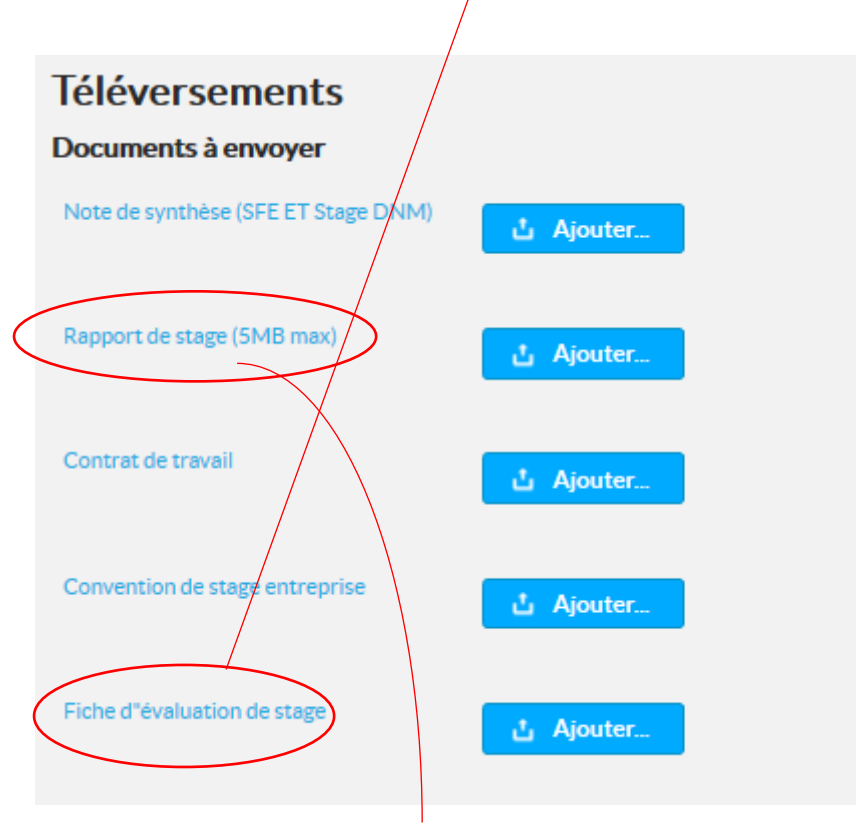

c. Le rapport de stage devra ensuite être téléversé sur LISE

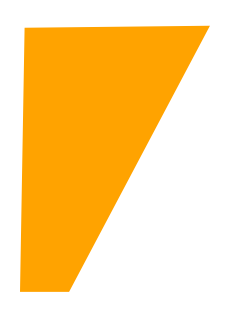

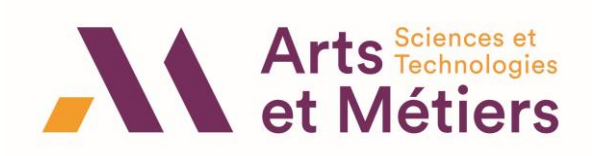

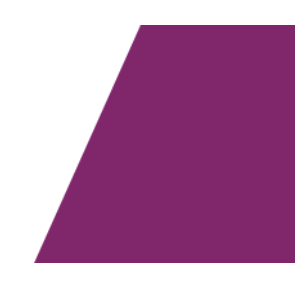

# **Récapitulatif des tâches à effectuer** :

# Avant de commencer le stage

- $\Box$  Faire une proposition de sujet sur LISE
- $\Box$  Faire compléter la fiche de données par l'entreprise
- Envoyer à la scolarité la fiche de données complétée par l'entreprise à la scolarité Bachelor
- $\Box$  Compléter sa demande de convention sur LISE
- $\Box$  Signer électroniquement la convention

# Un peu avant la fin du stage

- □ Télécharger sur LISE la fiche d'appréciation et l'attestation de stage
- $\Box$  Faire compléter les deux documents par l'entreprise

# A la fin du stage

- $\Box$  Téléverser la fiche d'appréciation et l'attestation de stage sur LISE (dans le même pdf, dans « Fiche d'évaluation de stage ».
- $\Box$  Téléverser votre rapport de stage sur LISE

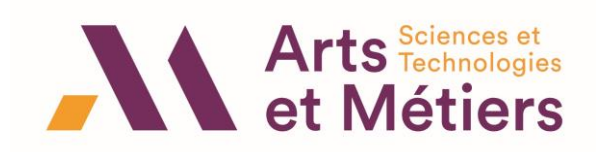

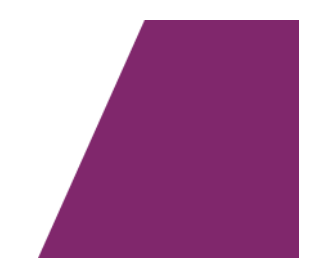

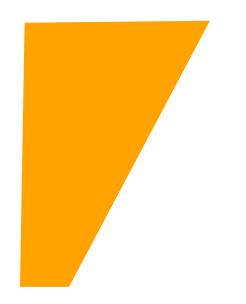

**artsetmetiers.fr**